## **Réalisation sous Imprimante 3D**

## **Mode opératoire :**

- 1) Depuis Solidworks, enregistrer votre pièce sous l'extension « .STL » ;
- 2) Lancer le logiciel « FlashPrint » ;

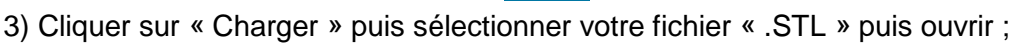

 $\clubsuit$ 

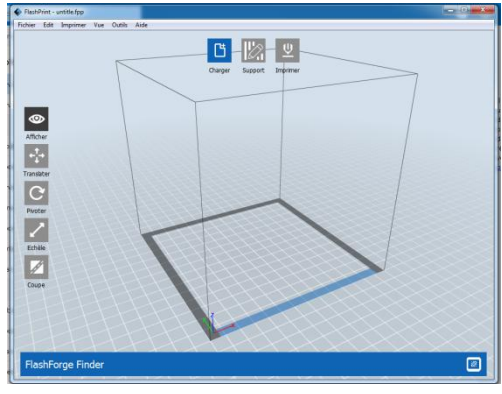

4) Le logiciel vous propose de placer automatiquement votre pièce sur le plateau, cliquer sur oui ; 5) Des outils sont accessibles (Translater, Pivoter, Échelle, Coupe) : si besoin vous pouvez réduire la taille de votre pièce avec l'outil « échelle » (en%, sélectionner la pièce au préalable) ;

 $\overline{\phantom{a}}$ 

6) Cliquer sur « Imprimer » et vérifier les bons paramètres comme indiqué ci-dessous :

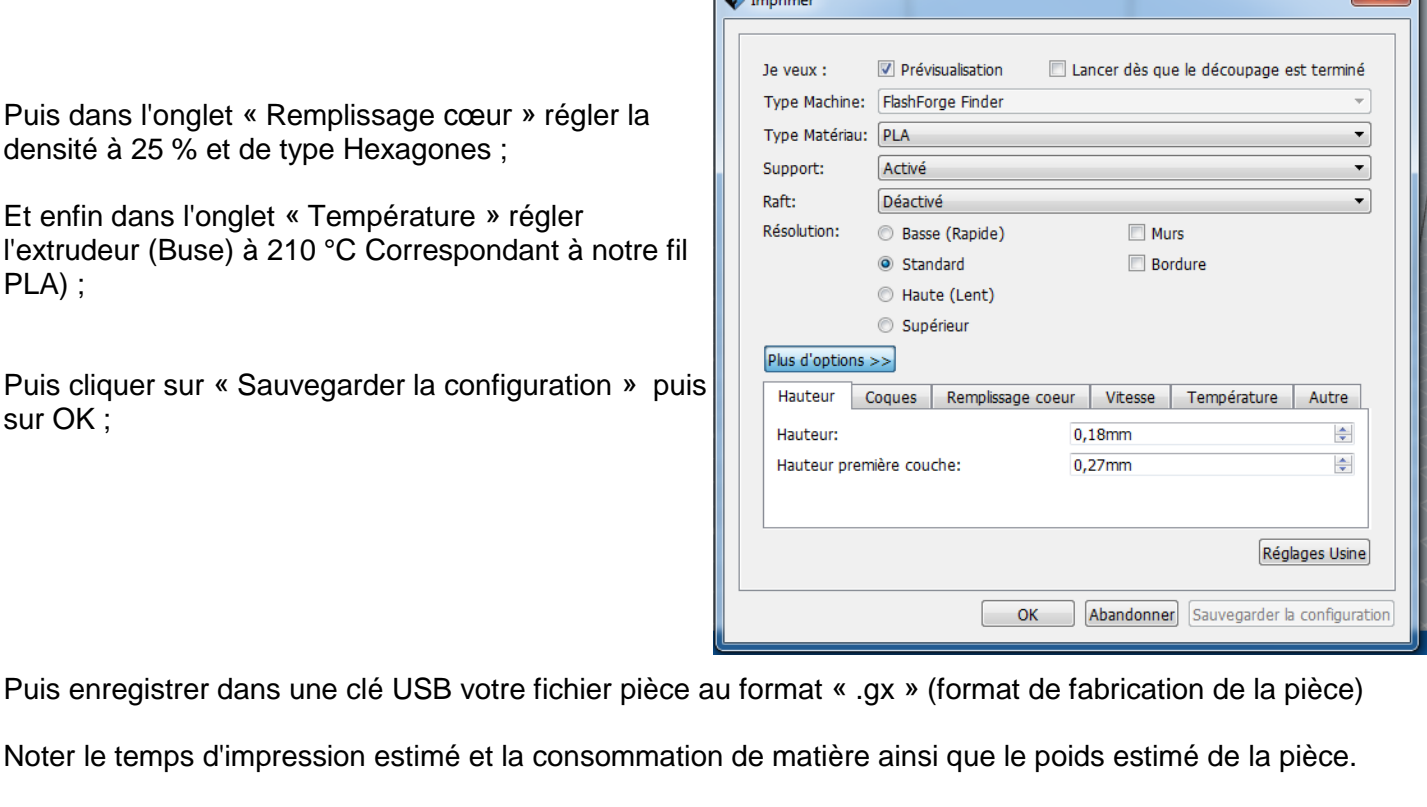

7) Brancher votre clé USB sur le port USB de l'imprimante 3D, puis sur l'écran tactile appuyer sur « Construire » puis sur carte mémoire, sélectionner votre fichier puis valider (flèche verte) ;

8) Sortir le plateau bleu de l'imprimante, passer un coup de chiffon pour le nettoyer, puis pulvériser de la laque avec la bombe aérosol, et remettre le plateau ;

9) Appuyer sur « Construire ».

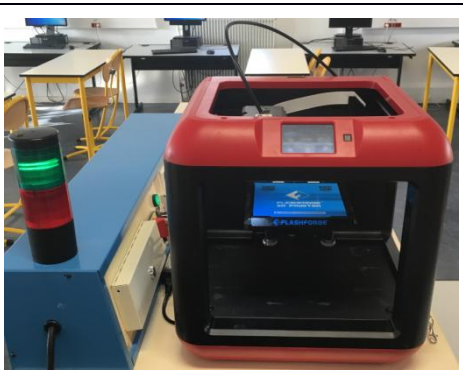

 $\overline{r}$